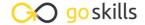

# **Keynote for Mac**

GoSkills online course syllabus

Saturday, May 4, 2024

Skill level

Lessons

2h 12m

CPD

Beginner

None

30

**Pre-requisites** 

Video duration

Estimated study time

15h for all materials

Accredited by

Instructor

Kevin Allgaier

#### Introduction

1

User Interface

This lesson will help you to become familiar with the User Interface of Apple Keynote.

#### Working with Objects

- Inserting and Manipulating Text Boxes
  - How to add and customize a new text box.
- 3 Inserting and Manipulating Shapes
  - How to add and customize new shapes (circle, square, etc).
- Inserting and Manipulating Tables
  How to add and customize tables to a Keynote presentation.
- Inserting and Manipulating Charts
  How to add and customize charts to a Keynote presentation.
- Inserting and Manipulating Images

  How to insert and manipulate images on our Keynote slides.
- Creating and Modifying an Image Mask
  We'll walk through how to apply a custom mask to an image.

## Working with Audio

Inserting and Manipulating Audio Clips

This lesson will show you how to insert an audio file onto our Keynote canvas.

#### Working with Video

Inserting and Manipulating Video Clips

This lesson will show you how to insert a video file onto our Keynote canvas.

#### Working with Motion

1 Working with Builds and Actions

Creating builds and actions to add motion to your slide deck.

**1 1** Working with Transitions

Applying a transition from one slide to the next.

### Presenting

1 7 Keyboard Shortcuts That Will Save You Time

Learning Keyboard Shortcuts.

1 Using Presenter Notes and the Presenter Display

Learn how and when to use Presenter Notes and the Presenter Display.

1 Integrating with GoToMeeting for Online Presentations

Learn how to use Keynote in conjunction with GoToMeeting for presenting to multiple locations at once.

Using an iPhone and Apple Watch to Present

Learn how to use your Apple Watch to present a Keynote presentation from your Apple iPhone.

## **Exporting and Sharing**

1 **Exporting as a PDF** 

Learn how and why to export a Keynote slideshow to a PDF format.

| 1 | 7 | Exporting as a Microsoft PowerPoint                        |
|---|---|------------------------------------------------------------|
|   |   | Learn how to export a Keynote file to a PowerPoint format. |

1 Saving with Password-Protection

spoken voice to accompany the slides.

Learn how to save a Keynote file with password protection.

- 1 9 Embedding Your Slide Deck into a Web Page Using HTML We'll learn how to embed a Keynote slide deck into a web page.
- Exporting as a Self-Playing Kiosk Slide Deck

We'll learn how to export a Keynote file for a self-playing kiosk.

- 21 Creating a Narrated, Self-Timed Video of Your Slide Deck
  We'll learn how to create a self-playing slide deck including custom slide transition times and our own
- 22 Sharing using iCloud

  We'll learn how to use Apple's online service called iCloud to sync Keynote between multiple devices and share documents with others.
- Sharing Using Dropbox and Other Cloud Storage Systems
  We'll learn how to use cloud-based storage solutions like Dropbox to share Keynote files with others.

#### **Design Tips**

Mastering the Color Picker

This lesson will walk you through how to use the Color Picker.

- Working with Fonts

  This lesson will walk through effective ways of working with fonts in Keynote.
- Working with Layers

  This lesson will help you to better understand how layers work in Keynote.
- Alignment guides

  This lesson will teach you what alignment guides are and how you can use them.
- Working with Master Slides

  This lesson will help you to understand what Master Slides are and how to use them.

#### Creating Your Very Own Keynote Theme

This lesson will guide you through the process of creating and sharing your very own Keynote theme.

2 Presentation Tips

This lesson will cover tips and tricks for creating and delivering great presentations using Keynote.

Go to GoSkills.com